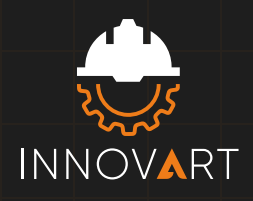

# TEMARIO Ai

## **TEMA 1. AMBIENTE ADOBE ILLUSTRATOR**

- 1.1 ¿Qué es Illustrator 2022?
- 1.2 Interfaz del programa.
- 1.3 Crear nuevo documento.
- 1.4 Barra de herramientas.

## **TEMA 2. HERRAMIENTAS DE SELECCIÓN**

- 2.1. Seleccionar objectos.
- 2.2. Selección directa.
- 2.3. Selección de grupo.
- 2.4. Herramienta Lazo.
- 2.6. Mesa de trabajo.

## **TEMA 3. HERRAMIENTAS DE DIBUJO**

- 3.1.0. Pluma.
- 3.1.1. Añadir punto de ancla.
- 3.1.2. Eliminar punto de ancla.
- 3.1.3. Convertir punto de ancla.
- 3.1.4. Arco y espiral.
- 3.1.5. Cuadricula rectángular, cuadricula polar.
- 3.1.6. Rectángular, rectángulo redondeado.
- 3.1.7. Eclipse, polígono, estrella, destello.

3.1.8. Lápiz

3.1.9. Suavizar.

3.2.0. Borrador de trazos.

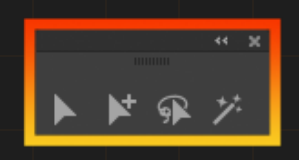

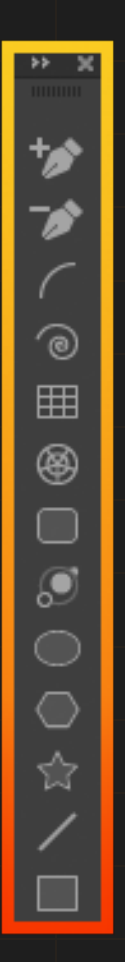

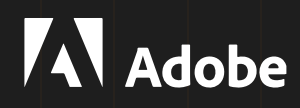

## **TEMA 4. HERRAMIENTA DE PINTURA**

- 4.1. Pincel, pincel de manchas.
- 4.2. Creador de formas.
- 4.3. Bote de pintura.
- 4.4. Malla, degradado.
- 4.5. Cuenta gotas.
- 4.6. Medición.

#### **KK X** 网 ш  $\circledcirc$  and  $\circledcirc$

## **TEMA 5. HERRAMIENTA DE REFORMA**

曱  $\mathbf{N}$  $\vec{p}$ Y Œ  $\overline{\phantom{a}}$ Ò. F ₩ **MA** ★ 眉

- 5.1.0. Rotar.
- 5.1.1. Reflejo.
- 5.1.2. Escala.
- 5.1.3. Distorsionar.
- 5.1.4. Reforma.
- 5.1.5. Reformar.
- 5.1.6. Molinete.
- 5.1.7. Fruncir.
- 5.1.8. Engordar
- 3.1.9. Cristalizar.
- 3.2.0. Arrugar.

## **TEMA 6. HERRAMIENTA DE TEXTO**

- 6.1. Texto.
- 6.2. Área en texto.
- 6.3. Texto en trazado.
- 6.4. Texto vertical.
- 6.5. Texto en área vertical.
- 6.6. Texto vertical en trazado.

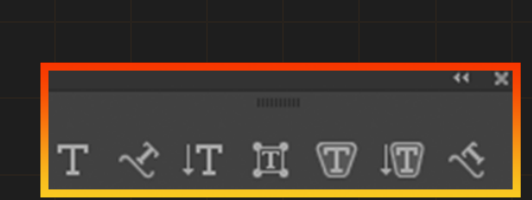

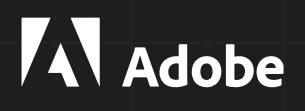

## **TEMA 7. HERRAMIENTA DE SÍMBOLO**

- 7. 1. Creación de símbolo.
- 72. Rociar símbolo.
- 7.3. Desplazar símbolo.
- 7.4. Reunir y separar símbolo.
- 7.5. Cambiar tamaño de símbolo.
- 7.6. Girar símbolo.
- 7.7. Manchar símbolo.
- 7.8. Aplicar estilo a símbolo.
- 7.9. Translucir símbolo.

## **TEMA 8. HERRAMIENTA DE GRÁFICOS**

8.1. Gráfico de columnas. 8.2. Gráfico de columnas apiladas. ы 8.3. Gráfico de barras. hЛ 8.4. Gráfico de barras apiladas. E μ. 8.5. Gráfico lineal.  $\infty$ 8.6. Gráfico de área.  $\triangleright$ 8.7. Gráfico de dispersión.  $|\psi_3\rangle$ 8.8. Gráfico circular.  $\circledcirc$ 6 8.9. Gráfico radar.

## **TEMA 9. HERRAMIENTA DE DIVISIÓN Y CORTE**

- 91. Sector.
- 9.2. Seleccionar sector.
- 9.3. Borrador.
- 9.4. Tijeras.
- 9.5. Cuchillas.

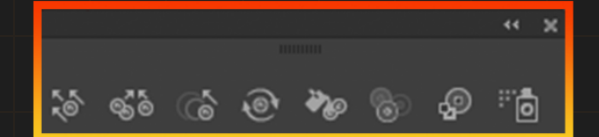

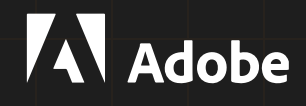

#### **TEMA 10. HERRAMIENTA DE ZOOM Y DESPLAZAMIENTO**

10.1. Mano. 10.2. Zoom.

#### **TEMA 11. COLOR**

- 11.1. Color.
- 11.2. Color sólido.
- 11.3. Sin color.
- 11.4. Degradado.
- 11.5. Muestra de color.
- 11.6. Dibujar normal
- 11.7. Dibujar detrás.
- 11.8. Dibujar en el interior.

## **TEMA 12. MENÚ ARCHIVO**

- 12.1.0. Nuevo.
- 12.1.1. Abrir.
- 12.1.2. Cerrar y salir.
- 12.1.3. Guardar.
- 12.1.4. Volver.
- 12.1.5. Colocar.
- 12.1.6. Exportar.
- 12.1.7. Empaquetar.
- 12.1.8. Ajustar documento.
- 12.1.9. Modo de color del documento.
- 12.2.0. Información del archivo.
- 12.2.1. Imprimir.

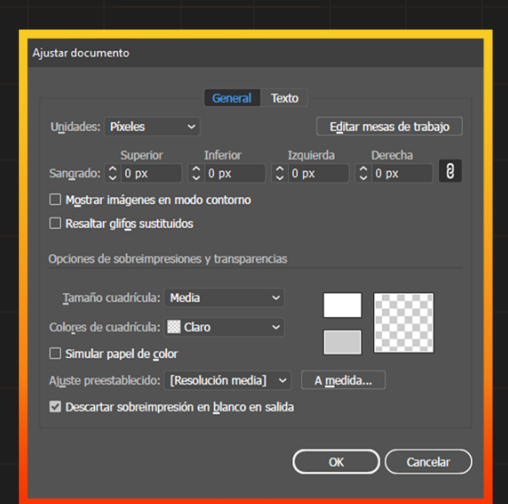

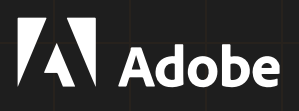

## **TEMA 13. MENÚ EDICIÓN**

- 13.1. Deshacer y rehacer.
- 13.2. Cortar, copiar y pegar.
- 13.3. Borrar.
- 13.4. Ajuste de color.
- 13.5. Asignar perfil.

## **TEMA 14. MENÚ OBJETO**

- 14.1. Transformar, organizar, alinear, agrupar y desagrupar.
- 14.2. Bloqueo y desbloqueo, ocultar, mostrar, expandir apariencia.
- 14.3. Recortar imagen, rasterizado, crear malla de degradado.
- 14.4. Crear mosaico de objetos.
- 14.5. Acoplar transparencia, generar píxeles perfectos, sector.
- 14.6. Crear marcas de límite, trazado, formas, motivo, repetir y fusión.
- 14.7. Perspectiva, calco de imagen y máscara de recorte.
- 14.8. Mesa de trabajo, gráfica, recopilar para exportar.

### **TEMA 15. MENÚ TEXTO**

- 15.1. Fuentes, fuentes recientes, tamaño, glifos.
- 15.2. Convertir a texto de punto, opciones de texto de área.
- 15.3. Texto en trazado, texto enlazado, encajar titular.
- 15.4. Resolver fuentes no disponibles, Buscar fuente.
- 15.5. Cambiar mayúsculas y minúsculas.
- 15.6. Crear contornos sector.
- 15.7. Alineación óptica de margen.
- 15.8. Rellenar con texto falso, orientación del texto.

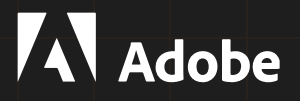

## **TEMA 16. MENÚ SELECCIONAR**

- 16.1. Seleccionar todo.
- 16.2. Seleccionar todo en la mesa de trabajo activo.
- 16.3. Deseleccionar.
- 16.4. Siguiente objeto encima.
- 16.5. Siguiente objeto debajo.
- 16.6. Mismo.
- 16.7. Objeto.
- 16.8. Iniciar edición global.
- 16.8. Guardar selección.

## **TEMA 17. MENÚ EFECTO**

- 17.1 Aplicar ultimo efecto.
- 17.2. Ultimo efecto.
- 17.3 3D.
- 17.4 Buscatrazos.
- 17.5. Convertir en forma, deformar.
- 17.6. Distorsionar y transformar.
- 17.7. Estilizar, Filtro SVG.
- 17.8. Marcas de recorte.
- 17.9. Rasterizar y trazado.

## **TEMA 18. MENÚ VER**

- 18.1.0. Contornear.
- 18.1.1. Previsualización de GPU.
- 18.1.2. Previsualización Sobre impresión.
- 18.1.3. Previsualización en píxeles.
- 18.1.4. Modo de presentación.
- 18.1.5. Modo de pantalla.
- 18.1.6. Aumentar y reducir.
- 18.1.7. Encajar en mesa de trabajo en ventana.

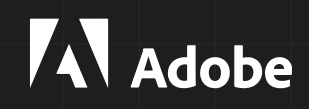

18.1.8. Encajar en ventana.

18.1.9. Mostrar sectores, bloquear sectores.

18.2.0. Tamaño real.

18.2.1. Mostrar bordes.

18.2.2. Ocultar mesa de trabajo.

18.2.3. Mostrar segmentación de impresión.

18.2.4. Mostrar cuadro delimitador.

18.2.5. Mostrar cuadrícula de transparencia.

18.2.6. Mostrar cuadrícula, Ajustar cuadrículas.

18.2.7. Ajustar a píxel, Reglas y Guías.

## **TEMA 19. MENÚ VENTANA**

19.1.0. Nueva ventana, Organizar, Espacio de trabajo.

19.1.1. Extensiones, Barra de herramientas.

19.1.2. Control, Acciones, Alinear.

19.1.3. Apariencia, Atributos.

19.1.4. Bibliotecas, Buscatrazos.

19.1.5. Calco de imagen.

19.1.6. Capas, Color, Degradado.

19.1.7. Enlaces, Estilos gráficos.

19.1.8. Exportación de recursos, Guías de color.

1919. Información de documento.

19.2.0. Mesas de trabajo.

19.2.1. Muestras.

19.2.2. Pinceles.

19.2.3. Formato carácter párrafo.

## **CERTIFICACIÓN DE INNOVART INSTITUTE GRATIS + CERTIFICACIÓN DE ADOBE CUBIERTA AL 50% + LICENCIA GRATIS POR 1 AÑO**

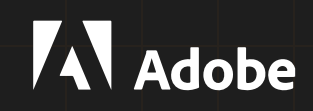